# SAS<sup>®</sup> Studio or SAS<sup>®</sup> Enterprise Guide<sup>®</sup>What's the Best SAS ProgrammingInterface for Me?

Amy Peters, Product Manager, SAS

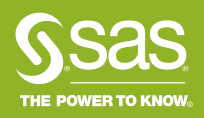

#### Where We've Come From SAS Display Manager, SAS Enterprise Guide, SAS Studio

| le <u>E</u> dit <u>V</u> iew <u>T</u> ools <u>R</u> un <u>S</u> o | olutions <u>W</u> indow <u>H</u> elp                                                                                                    |
|-------------------------------------------------------------------|----------------------------------------------------------------------------------------------------|
| ~                                                                 | - 🗋 🖆 🖬 🎒 📴 🛝 🐁 📾 🗠 👘 🕲 🛠 X 🛈 🛷                                                                                                    |
| Sulls<br>∰ Results<br>∰ ∰ Print: The SAS System                   | Icg-(Unitide)         NOTE: Unable to open SASUSER.PROFILE. WORK.PROFILE will be opened instead.         NOTE: This SASSER.PROFILE.WORK.PROFILE Will be opened instead.         NOTE: This SASSER.PROFILE.WORK.All changes will be lost at the instead.         NOTE: All profile changes will be lost at the end of the session.         NOTE: All profile changes will be lost at the end of the session.         NOTE: All profile changes will be lost at the end of the session.         NOTE: Hirling HTML Body file: sashtml.htm         2       run;         NOTE: PROCEDURE PRINT used (Total process time):<br>real time 0.18 seconds         aput time       0.18 seconds |
|                                                                   |                                                                                                    |
|                                                                   | < m → a                                                                                                    |
|                                                                   | 🖹 Editor - Untitled1 *                                                                                                    |
|                                                                   | Bproc print data=sashelp.class;<br>run;                                                                                                    |
|                                                                   |                                                                                                    |
| Results Q Explorer                                                | 🗄 Output - (Untitled) 🖹 Log - (Untitled) 🔀 Editor - Untitled1 * 💽 Results Viewer - SAS Ou                                                                                                    |

| Ø 4                        | Analyze Netflix Data - * NetflixHisto                                                                                                   | ory81 - SAS Ente                                                                                                    | rprise Guide                                 |                                    |                                                                       |                                                                                         |                                                          | - 🗆                                                         | ×                                           |
|----------------------------|----------------------------------------------------------------------------------------------------|----------------------------------------------------------------------------------------------------|----------------------------------------------|------------------------------------|-----------------------------------------------------------------------|-----------------------------------------------------------------------------------------|----------------------------------------------------------|-------------------------------------------------------------|---------------------------------------------|
| File                       | Edit View Program To                                                                                                    | ols Help                                                                                                    | 🐮 • 🖿 🔅 • 🛛 🕻                                |                                    |                                                                       |                                                                                         | X                                                        | No profile se                                               | lected                                      |
| đ                          | Project<br>► ■ + • ☆•   ☞ iii<br>> ♂ • NetflixHistory81<br>> ☆ Analyze Netflix Data<br>> ☆ Analyze Netflix Stream<br>> ⊂ Custom Reports |                                                                                                    | VetflixHistory.xl                            | Cancel + •<br>Import NF<br>History | tflix D ×<br>Tasks •   <<br>Data Imported<br>from<br>NetflixHistoryx. | Calc Days and                                                                           | dule E<br>TITLESDAYS<br>ATINGS                           | Chart of ratin                                              | •<br>•                                      |
| E<br>Co<br>Proje           | Servers<br>Servers<br>Servers<br>Servers<br>Servivate OI AP Servers<br>cct. NetflikHistory3 Analyze Ne                                  | ▼ ×<br>tflīx Data                                                                                                    | ¢                                            |                                    |                                                                       | Zoo                                                                                     | m: 100% - ↔ F                                            | scatter_days,<br>shinned                                    | va ~<br>>                                   |
|                            |                                                                                                    |                                                                                                    |                                              |                                    |                                                                       |                                                                                         |                                                          |                                                             |                                             |
|                            |                                                                                                    |                                                                                                    |                                              |                                    |                                                                       |                                                                                         |                                                          |                                                             | _                                           |
|                            |                                                                                                    |                                                                                                    | Save All                                     |                                    |                                                                       |                                                                                         |                                                          | Q Ģ                                                         | _                                           |
| Ne                         | w Options View (<br><b>Explorer</b>                                                                                                    | 🛃 * Progr                                                                                                    |                                              |                                    |                                                                       |                                                                                         | Acr 10-2                                                 |                                                             | 5                                           |
| Ne                         | w Options View (<br>Explorer<br>C 1 1 1 1 1 1 1 1 1 1 1 1 1 1 1 1 1 1 1                                                                 | 🔊 * Progr                                                                                                    |                                              | <b>リ</b> つで                        | 雪 .<br>斑De                                                            |                                                                                         |                                                          | Q &                                                         | 5                                           |
| Ner                        | w Options View (<br><b>Explorer</b>                                                                                                    | Image: A state of the state of the state | ram.sas × +                                  |                                    |                                                                       | Log Results                                                                             | ∧ Warnings (C                                            | 019, 9:29:31 /<br>) () Notes                                | AM :                                        |
| Ne <sup>s</sup><br>B<br>E; | w Options View (<br><b>Explorer</b><br>C                                                                                                | Image: A state of the state of the state | ram.sas × +<br>Cancel E C<br>proc print dat. |                                    |                                                                       | Log Results                                                                             | ⚠ Warnings (C<br>were 19 observ<br>RE PRINT used<br>me @ | 019, 9:29:31 /<br>) (i) Notes<br>ations read f              | 5       AM       : (3)       r       ess ti |
| Ne <sup>v</sup>            | w Options View (<br>Explorer<br>C                                                                                                    | Image: A state of the state of the state | ram.sas × +<br>Cancel E C<br>proc print dat. |                                    |                                                                       | Log Results<br>© Errors (0)<br>NOTE: There<br>NOTE: PROCEDU<br>real ti<br>cpu tim<br>75 | ⚠ Warnings (C<br>were 19 observ<br>RE PRINT used<br>me @ | ) (i) Notes<br>ations read f<br>(Total proc.<br>.05 seconds | 5       AM       : (3)       r       ess ti |

## What's common between SAS Enterprise Guide and SAS Studio

• Common file navigation

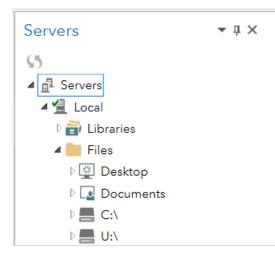

SAS Enterprise Guide

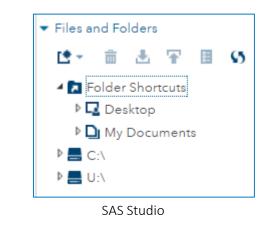

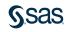

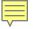

## What's common between SAS Enterprise Guide and SAS Studio

• Use SAS Studio tasks in SAS Enterprise Guide

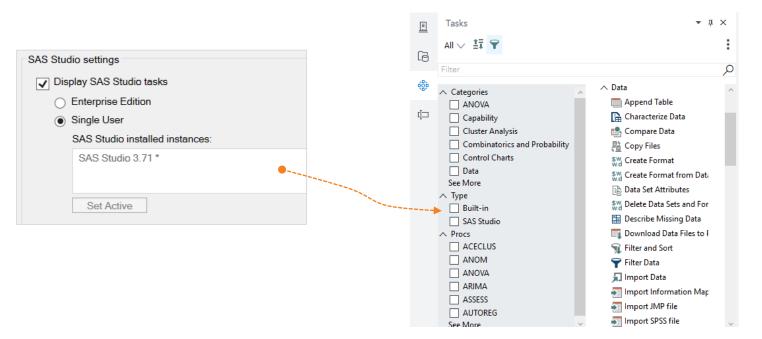

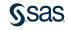

## What's common between SAS Enterprise Guide and SAS Studio

 Convert EGP files to SAS Studio process flows (experimental for SAS Studio 3.6, production 3.7)

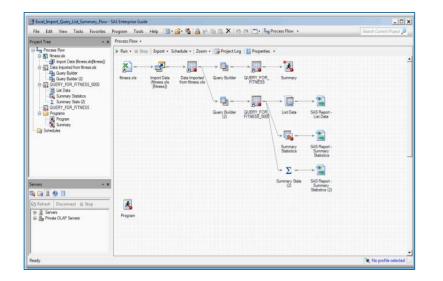

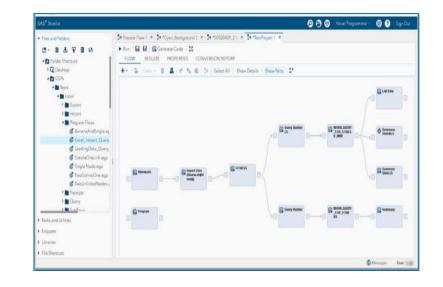

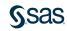

## Do I Have SAS Enterprise Guide or SAS Studio?

#### SAS release older than SAS 9.4?

ENTERPRISE GUIDEAvailable since SAS 8.0.SAS STUDIONot available as introduced in SAS 9.4.

#### Not Installed?

ENTERPRISE GUIDEYour IT policy may not allow desktop apps. If<br/>they are, ask your administrator to install.Ask your administrator to configure SAS

SAS STUDIO Ask your administrator to configure S Studio and provide you with an URL.

#### Not Licensed?

ENTERPRISE GUIDESome licenses have unlimited seats, some are restricted.SAS STUDIOFree with any SAS license.

#### Available on SAS Viya?

ENTERPRISE GUIDECan connect to SAS Viya.SAS STUDIOCan connect to SAS Viya a

Can connect to SAS Viya and available as a native SAS Viya application.

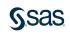

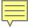

#### What are the Major Differences in Capability?

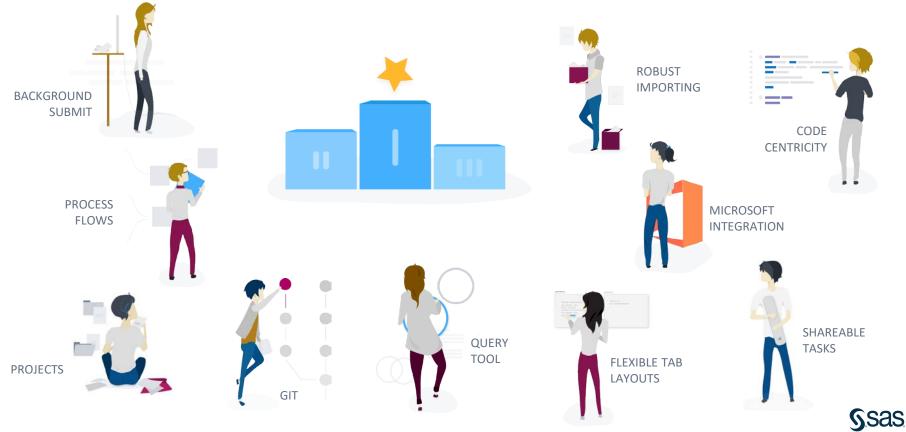

### The Only Winner Is...

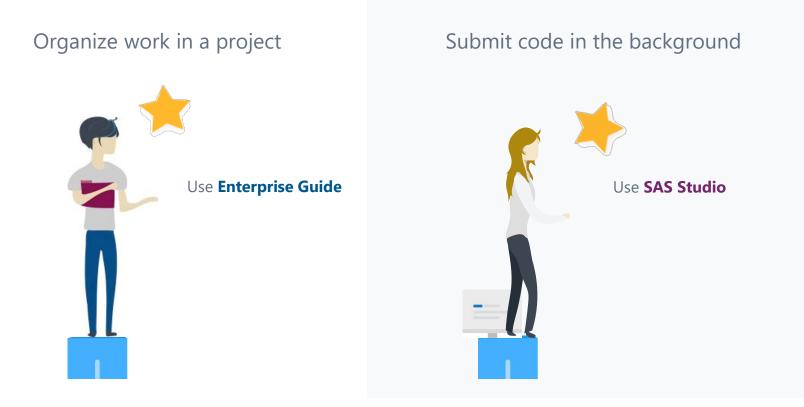

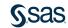

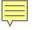

### Winner and Runner Up Are...

Query Tool Process Flows Robust Importing Flexible Tab Layouts Microsoft Office Integration

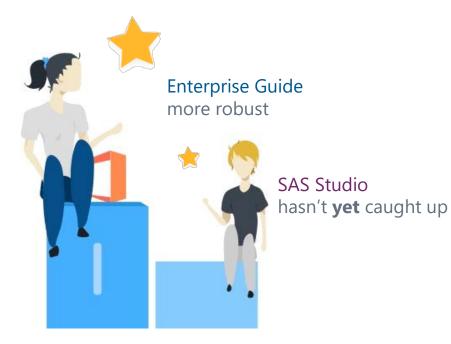

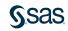

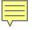

### Winner and Runner Up Are...

SAS Studio more robust

Code Centricity Shareable Tasks Git Integration

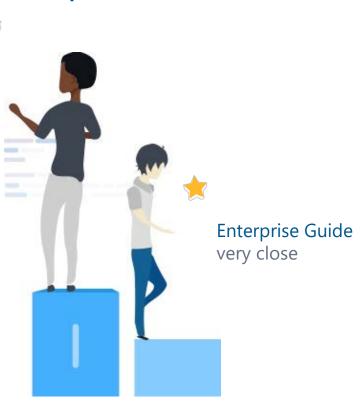

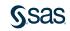

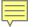

## Need an Understanding of Features & Releases?

http://support.sas.com/software/products/sas-studio/faq/SASStudio\_vsEG.htm

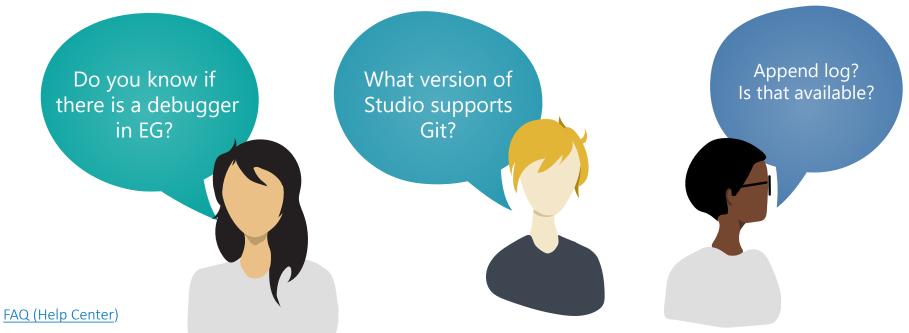

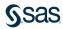

#### http://support.sas.com/software/products/sas-studio/faq/SASStudio\_vsEG.htm

|                          | SAS <sup>®</sup> Enter | prise Guide  |              | SAS <sup>®</sup> Stud | io           |
|--------------------------|------------------------|--------------|--------------|-----------------------|--------------|
| <u>FAQ (Help Center)</u> |                        | SAS 9        |              | SAS                   | Viya         |
|                          | 7.1x                   | 8.1          | 3.8          | 5.1                   | 5.x          |
| Programming              |                        |              |              |                       |              |
| DATA Step debugger       | $\checkmark$           | $\checkmark$ |              |                       | $\checkmark$ |
| Append log               |                        |              | 1            | $\checkmark$          | $\checkmark$ |
| General                  |                        |              |              |                       |              |
| Background submit        |                        |              | $\checkmark$ |                       | $\checkmark$ |
| Git integration          | $\checkmark$           | $\checkmark$ | $\checkmark$ |                       | $\checkmark$ |
| Keyboard management      | $\checkmark$           | $\checkmark$ |              |                       | $\checkmark$ |
| Schedule                 | $\checkmark$           | $\checkmark$ |              |                       | $\checkmark$ |
| Data                     |                        |              |              |                       |              |
| Freeze columns           |                        |              |              | $\checkmark$          | $\checkmark$ |
| Query Builder            | $\checkmark$           | $\checkmark$ | $\checkmark$ |                       | $\checkmark$ |
| Calculated columns       | $\checkmark$           | $\checkmark$ |              |                       | $\checkmark$ |

5.x is under development

## **Efficiency** Tips

#### Layout Tabs to Maximize Workspace - SAS Studio

|                                                                                                    | LOG                                                                                                    |
|----------------------------------------------------------------------------------------------------|----------------------------------------------------------------------------------------------------|
| <pre>Line # ③ X ii &gt; I I X<br/>proc sort data=sashelp.cars out=cars;<br/>by make;<br/>run;<br/>data testme;<br/>set cars(where=(cylinders eq 8)) nobs=<br/>format dollarsPerHorse dollar20.2 runn<br/>retain runningHorses;<br/>by make;<br/>if _n_ eq 1 then runningHorses=0; else<br/>runningAverageHorsepower=runningHorses<br/>dollarsPerHorse=invoice/Horsepower;</pre> | <ul> <li>Control Control C</li></ul> |
| <pre>12 run;<br/>13 proc print;<br/>14 run;<br/>15 data _null_;<br/>16 y=(0.1 + 0.2) + 0.3;<br/>17 z=0.1 + (0.2 + 0.3):</pre>                                                                                                    | 103<br>104 OPTIONS NONOTES NOS<br>116                                                                                                    |

- Layout primary (main) tabs side-by-side horizontally or vertically
- Layout tabs within a program

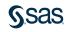

## **Efficiency** Tips

Layout Tabs to Maximize Workspace - SAS Enterprise Guide

#### • Very flexible tab layout

- Drag tabs anywhere use the Layout Guide
- Tear off tabs great for >1 monitors

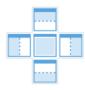

| ile       | Edit          | View I               | Program Too                                           | ols He         | elp 🛛 🛃          | i - 🗈        | ) () | •      | 8 🗊                     | Q                  |                     | 3                        | 🕺 No pro                  | file selecte |
|-----------|---------------|----------------------|-------------------------------------------------------|----------------|------------------|--------------|------|--------|-------------------------|--------------------|---------------------|--------------------------|---------------------------|--------------|
| Star      | t Page        | 🛃 Car                | s.sas ×                                               |                |                  |              | *    |        | CLASSFIT                | ×                  |                     |                          |                           |              |
| Rur       | n 🔳 🤇         | ancel                |                                                       | 66             | 50               |              | :    | 7      | Where                   | 🖓 Que              | ry Builder          | 🔅 Tasks                  | -   < Sh                  | are •        |
| Code      |               |                      |                                                       |                |                  |              | Ŧ    |        | 💩 Name                  | 💩 Sex              | (#) Age             | (#) Height               | (#) Weight                | (#) pred     |
| -p        | roc s         | sort da              | ta=sashel                                             | lp.ca:         | cs out           | =ca:         | rs   | 1      | Joyce                   | F                  | 11                  | 51.3                     | 50.5                      | 56.99333     |
|           | mal           | te;                  |                                                       |                |                  |              |      | 2      | Louise                  | F                  | 12                  | 56.3                     | 77                        | 76.48848     |
| - da      | ata t         | cestme;              |                                                       |                |                  |              |      | <      |                         |                    |                     |                          |                           | >            |
|           |               |                      |                                                       |                |                  |              |      |        | CLASS ×                 |                    |                     |                          |                           |              |
| Resu<br>> | lts (1)       |                      | nt Data (4)                                           | -              | 0.00             |              |      | _      | Where                   |                    | -                   |                          | -   < Shi                 | are •        |
| >         | Obs           | Make                 | Model                                                 | Туре           | Origin           | Drive        |      | _      | Where                   |                    | -                   |                          | • 🛛 < Shi                 | are •        |
|           |               |                      |                                                       | Type<br>Sedan  | Origin<br>Europe | Drive<br>All |      | _      | Where                   |                    | -                   |                          |                           | are •        |
| >         |               | Make                 | Model<br>A6 4.2                                       |                |                  |              |      | 1<br>2 | Where Name Alfred Alice | <mark> </mark>     | (#) Age<br>14<br>13 | (#) Height<br>69<br>56.5 | (#) Weight<br>112.5<br>84 | are +        |
| >         | Obs<br>1      | Make                 | Model<br>A6 4.2<br>Quattro 4dr<br>A8 L                | Sedan          | Europe           | All          |      | 1      | Where Alfred            | <mark>⊘</mark> Sex | (#) Age<br>14       | (#) Height<br>69<br>56.5 | (#) Weight<br>112.5<br>84 | are •        |
| >         | 0bs<br>1<br>2 | Make<br>Audi<br>Audi | Model<br>A6 4.2<br>Quattro 4dr<br>A8 L<br>Quattro 4dr | Sedan<br>Sedan | Europe           | All          |      | 1<br>2 | Where Name Alfred Alice | <mark> </mark>     | (#) Age<br>14<br>13 | (#) Height<br>69<br>56.5 | (#) Weight<br>112.5<br>84 | are •        |

| Log          |                                                                                                    |              |      | •      |   |
|--------------|----------------------------------------------------------------------------------------------------|--------------|------|--------|---|
| 🛞 Errors (0) | ⚠ Warnings (0) 🚯 Notes (17) 🛛 ↓ 🕇                                                                                                    |              |      |        | ~ |
|              |                                                                                                    |              |      |        |   |
| 39           | proc print;                                                                                                    |              |      |        |   |
| ≘2           |                                                                                                    | The          | SAS  | System |   |
| 40           | run;                                                                                                    |              |      |        |   |
|              | There were 87 observations read from the dat.<br>PROCEDURE PRINT used (Total process time):<br>real time 0.19 seconds<br>cpu time 0.20 seconds | a set work.r | LOTH |        |   |
| 41           | data _null_;                                                                                                    |              |      |        |   |
| 42           | y=(0.1 + 0.2) + 0.3;                                                                                                    |              |      |        |   |
| 43           | z=0.1 + (0.2 + 0.3);                                                                                                    |              |      |        |   |
| 44           | if y eq z then do;                                                                                                    |              |      |        |   |
| 45           | put "equal";                                                                                                    |              |      |        |   |
| 46           | end;                                                                                                    |              |      |        |   |
|              |                                                                                                    |              |      |        |   |

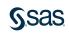

#### Efficiency Tips Change the Editor's Appearance

| Image: Program 1 x           ★ Run ■ Cancel   ■ ℝ   ★ Њ Њ Њ   ) (*   )           | 🔄   < Share +   🏂 Debug   🗉 | Local V :                                                                          | <ul> <li>Change theme</li> </ul>                                                                                                    |                                                     |
|----------------------------------------------------------------------------------|-----------------------------|------------------------------------------------------------------------------------|----------------------------------------------------------------------------------------------------|-----------------------------------------------------|
| Code<br>run;<br>⊡data _null_;<br>y=(0.1 + 0.2) + 0.3;                            |                             | Output Data (4)  ings (0)  i Notes (17) $\downarrow$ CLIENTPROJECTPATH=;           | <ul><li>Change font</li><li>Change syntax colors</li></ul>                                                                                                    |                                                     |
| <pre>z=0.1 + (0.2 + 0.3);<br/>if y eq z then do;<br/>put "equal";<br/>end;</pre> | 61 6<br>62 6<br>63 6        | LET _CLIENTFROJECTPATHHOST<br>LET _CLIENTFROJECTNAME=;<br>LET _SASPROGRAMFILE=;    |                                                                                                    |                                                     |
| ena;<br>run;<br>⊡data a;                                                         | 65                          | <sup>s_LET</sup> _ <sup>SA</sup>                                                   | ^ (~ ) 写   <b>く</b> Share •   推 Debug   目   Local •                                                                                                    | •                                                   |
| <pre>set sashelp.class;<br/>if sex eq "F";<br/>output;</pre>                     |                             | DDS_ALL, Code                                                                      | Log Results (1) Output Data     Second Second |                                                     |
| <pre>run;  data b;  set sashelp.class;</pre>                                     |                             | <pre>data _null_;<br/>y=(0.1 + 0.2) + 0.3;<br/>guit; RU z=0.1 + (0.2 + 0.3);</pre> | 60 %LET_CLIEN<br>61 %LET_CLIEN                                                                                                    | NTPROJECTPATH=;<br>NTPROJECTPATHHOST                |
| where sex eq "F";<br>run;                                                        |                             | <pre>if y eq z then do;     put "equal"; end;</pre>                                | 63 %LET SASPI<br>64 %LET SASPI                                                                                                    | NTPROJECTNAME=;<br>ROGRAMFILE=;<br>ROGRAMFILEHOST=; |
|                                                                                  |                             | run;<br>■data a;<br>set sashelp.class;<br>if sex eq "F";                           | 65<br>66 ;*';*";*/;6<br><u>67 ODS_ALL_0</u><br><b>=</b> 3                                                                                                    |                                                     |
|                                                                                  |                             | output;<br>run;<br>data b;<br>set sashelp.class;                                   | 68<br>69<br>70 QUIT; RUN;                                                                                                    |                                                     |
| Example taken from SAS E                                                         | Enterprise Guid             |                                                                                    | 71                                                                                                    |                                                     |

#### Efficiency Tips Select and Edit Columns

## 1. Hold down the Alt key and drag mouse over text area you want to work with (Alt+Select).

| COE  | Ε   |      | LOG    | RESULTS   |                 |         |             |           |                |        |        |      |     |       |      |     |           |                |                |                |                |           |           |
|------|-----|------|--------|-----------|-----------------|---------|-------------|-----------|----------------|--------|--------|------|-----|-------|------|-----|-----------|----------------|----------------|----------------|----------------|-----------|-----------|
| * (  | ) - |      | 86     | E; 昌      | 50              | *       | ъ. <b>В</b> | Line #    | <b>⊙</b> %     | e Hi   | > ₽    | 20   |     |       |      |     |           |                |                |                |                |           |           |
| 17   | inf | ile  | datali | nes pad t | truncov         | ver;    |             |           |                |        |        |      |     |       |      |     |           |                |                |                |                |           |           |
| 18   | inp | ut ( | olumn  | row numbe | er <b>\$ 10</b> | )-12 ab | brevia      | tion \$ : | <b>14-16</b> e | lement | \$ 18  |      |     |       |      |     | -         |                |                |                |                |           |           |
| 19   | dat | alir | nes;   |           |                 |         |             |           |                |        |        | 2. S | tai | rt t  | :vpi | ng  | to rei    | place          | e selected     | ງ ວວວ ເ        | le.            |           |           |
| 20   | 1   | 10   | 1      | H Hydro   | ogen            |         | Nonmet      | als, Pri  | imordia        | l, Gas |        |      |     |       |      |     |           |                |                |                |                |           |           |
| 21   | 1   | 9    | 3      | Li Lith:  | ium             |         | xxxxxx      | metals    | , Primo        | rdial, | Solid  | COD  | E   |       | OG   | DE  | SULTS     |                |                |                |                |           |           |
| 22   | 1   | 8    | 11     | Na Sodiu  | um              |         | xxxxxx      | metals    | , Primo        | rdial, | Solid  |      | 'E  |       | .OG  | κE  | SULIS     |                |                |                |                |           |           |
| 23   | 1   | 7    | 19     | K Potas   | ssium           |         | xxxxxx      | metals    | , Primo        | rdial, | Solid  | * 0  | ) - |       | 8    |     | 💄 🔊       | C 8            | 👫 🏦 🗌 Line #   | • • · · ·      | <u>k ili</u> : |           | 50        |
| 24   | 1   | 6    | 37     | Rb Rubio  | dium            |         | xxxxx       | metals    | , Primo        | rdial, | Solid  |      |     |       |      |     |           | -              |                |                |                | _         |           |
| 25   | 1   | 5    | 55     | Cs Caes:  | ium             |         | Alkali      | metals    | , Primo        | rdial, | Solid  |      |     |       |      |     | pad trung |                |                |                |                | * • • • • |           |
| 26   | 1   | 4    | 87     | Fr Franc  | cium            |         | Alkali      | metals    | , Natur        | al rad | io, So |      |     |       |      | row | number \$ | <b>10-12</b> a | bbreviation \$ | <b>14-16</b> e | element        | \$ 18-33  | descri    |
| 27   | 2   | 9    | 4      | Be Bery   | llium           |         | Alkali      | ne earth  | n metal        | s, Pri | mordia |      |     | aline |      |     |           |                |                |                | 1 .            |           |           |
| 28   | 2   | 8    | 12     | Mg Magne  | esium           |         | Alkali      | ne earth  | n metal        | s, Pri | mordia | 20   |     |       | 1    |     | Hydrogen  |                | Nonmetals, Pr  |                |                |           |           |
| 29   | 2   | 7    | 20     | Ca Calc:  | ium             |         | Alkali      | ne earth  | n metal        | s, Pri | mordia |      |     |       |      |     | Lithium   |                | Alk metals, F  |                |                |           |           |
|      |     |      |        |           |                 |         |             |           |                |        |        | 22   | 1   | -     |      |     | Sodium    |                | Alk metals, F  |                |                |           |           |
|      |     |      |        |           |                 |         |             |           |                |        |        | 23   | 1   | -     | 19   |     | Potassium | n              | Alk metals, F  |                | -              |           |           |
|      |     |      |        |           |                 |         |             |           |                |        |        | 24   | 1   | -     | 37   |     | Rubidium  |                | Alk metals, F  |                |                |           |           |
|      |     |      |        |           |                 |         |             |           |                |        |        | 25   | 1   | 5     |      |     | Caesium   |                | Alkali metals  | 2 C            |                |           |           |
|      |     |      |        |           |                 |         |             |           |                |        |        | 26   | 1   |       |      |     | Francium  |                | Alkali metals  |                |                |           |           |
|      |     |      |        |           |                 |         |             |           |                |        |        | 27   | 2   | 9     |      |     | Beryllium |                | Alkaline eart  | h metal:       | ls, Pri        | mordial,  | , Solid   |
|      |     |      |        |           |                 |         |             |           |                |        |        | 28   | 2   | 8     | 12   |     | Magnesium | n              | Alkaline eart  | h metal        | ls, Pri        | mordial,  | , Solid   |
|      |     |      |        |           |                 |         |             |           |                |        |        | 29   | 2   | 7     | 20   | Са  | Calcium   |                | Alkaline eart  | h metal:       | ls, Pri        | mordial,  | , Solid   |
| Eva  | nr  |      | take   | n fron    |                 | C C+1   | idia        |           |                |        |        | 30   | 2   | 6     | 38   | Sr  | Strontium | n              | Alkaline eart  | h metal        | ls, Pri        | mordial,  | , Solid   |
| EXdI | Πþ  | ле   | Lake   |           | II JA.          | JUC     | JUIU        |           |                |        |        | 31   | 2   | 5     | 56   | Ba  | Barium    |                | Alkaline eart  |                |                |           |           |
|      |     |      |        |           |                 |         |             |           |                |        |        |      | 2   | л     | 0.0  | n - | n         |                | A1112          | . L            | 1 – NI-4.      |           | 12 - C-12 |

#### Efficiency Tips Snippets to Insert Reusable Code

#### 1. Name and define the snippet of code.

| 🥑 Edit Keyboard Macro                               | – 🗆 X                           |    |
|-----------------------------------------------------|---------------------------------|----|
| Keyboard macro name:<br>Keyboard macro description: | code                            |    |
| Command category:                                   | Keyboard macro contents:        |    |
| All                                                 | 2. Start typing the snippet nam | e. |

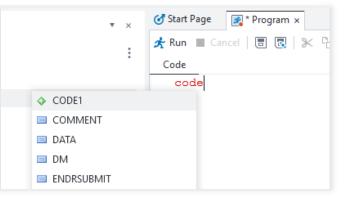

#### Example taken from SAS Enterprise Guide

#### 3. Select and press Enter to insert snippet.

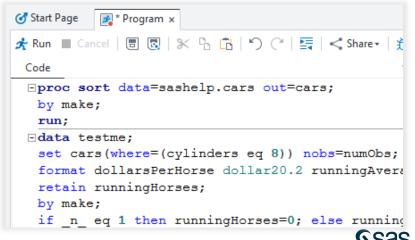

#### 

#### What Else Can I Use?

| C jupyter          | Untitled1 Last Checkpoint: 09/21/2017 (autosaved)                                                                                                    | 🧒                      |
|--------------------|----------------------------------------------------------------------------------------------------|------------------------|
| File Edit          | View Insert Cell Kernel Help                                                                                                    | Trusted 🖋   Python 3 O |
| 🗈 + 🦗<br>Default 🔻 | 😢 🖪 🛧 🔸 🖡 Run 🔳 C Code 🔹 📾 Show the SAS Log for last executed cell 🤉 Show the complete SAS Log for last executed cell                                                                   | or the notebook Theme: |
| In [1]:            | <pre>import saspy sas = saspy.SASsession(results-'HTML')</pre>                                                                                                    |                        |
|                    | Using SAS Config named: default<br>SAS Connection established. Subprocess id is 6164                                                                                                    |                        |
| In [2]:            | <pre>cars = sas.sasdata('cars', libref='sashelp') stat = sas.sasstat() stat_results - stat.reg(model='horsepower - Cylinders EngineSize',data-cars) stat_results.DIAGNOSTICSPANEL</pre> |                        |
| Out[2]:            | DIAGNOSTICSPANEL<br>The SAS System                                                                                                    |                        |
|                    | Dependent Variable: Horsepower Fit Diagnostics for Horsepower                                                                                                    |                        |
|                    |                                                                                                    |                        |

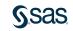

#### Be a Part of the Discussion Connect with us!

#### On SAS Communities

- <u>SAS Studio community</u> find it under SAS Programming
- <u>SAS Enterprise Guide community</u> – find it under Business Intelligence
- SASware ballot ideas

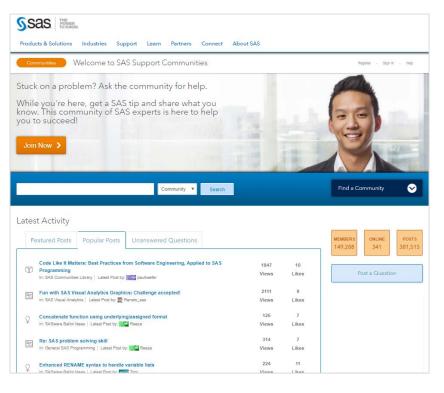

#### sas.com

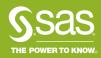

Copyright © SAS Institute Inc. All rights reserved.